## Facilities Management – Customer Portal

The Customer Portal is the single point for all OSU Stillwater campus facility requests. Customers use the portal to submit requests and to view information about previously submitted requests. The Customer Portal is used to quickly respond to requests for maintenance, services, billable work or for renovation and construction projects by Facilities Management and Long Range Facilities Planning.

## For Emergencies, call (405)744-7154

## How to Create a Work Request

1. **FM Customer Portal:<https://workorder.okstate.edu/Customer>**

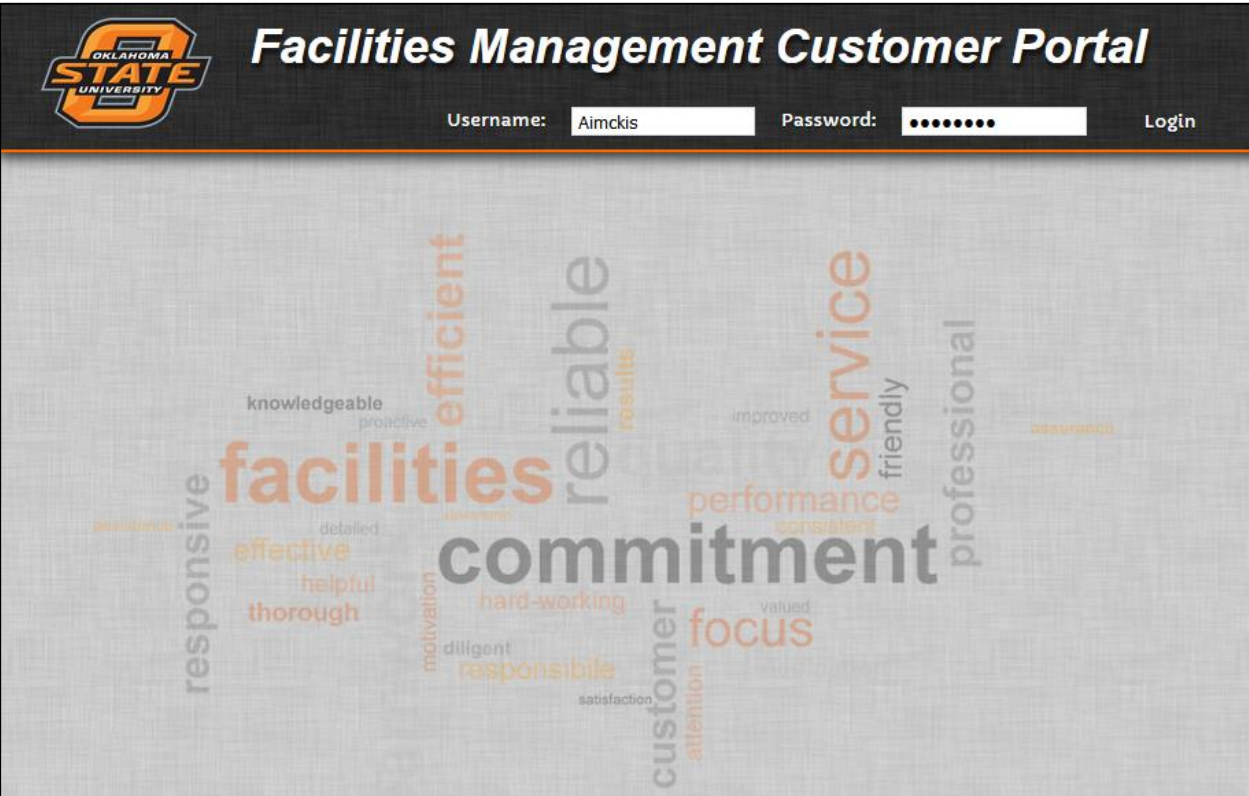

2. Enter your user name, password and click: **Login**

3. **Contact information** Defaults based on your login.

Enter your name, phone, email, division and department information. AiM will remember your contact information at your next login.

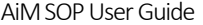

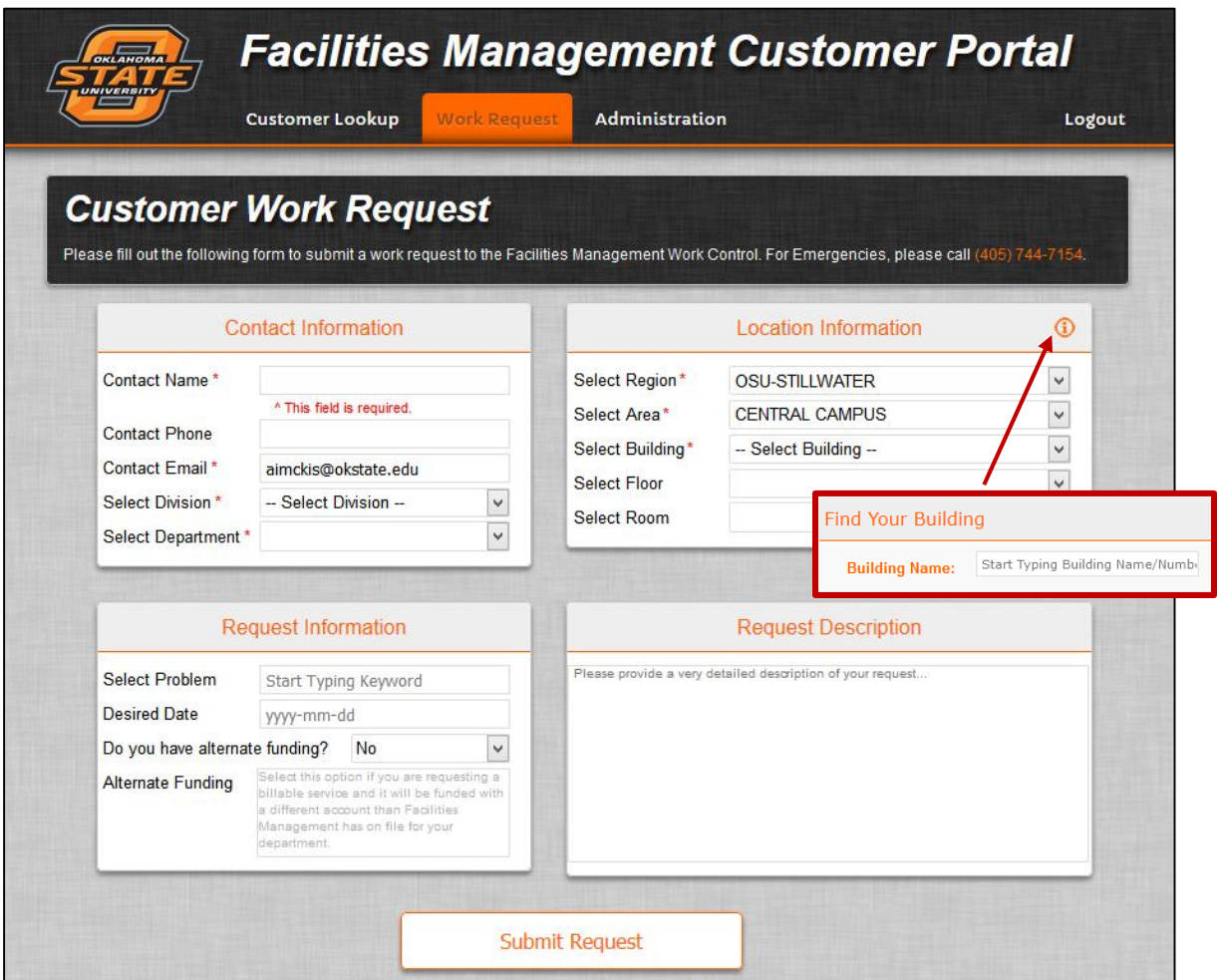

- *4.* **Location Information** *Where will work be performed or location of the problem to be corrected?*
	- a. Region OSU-STILLWATER
	- b. Area *Most common options*:
		- i. CENTRAL CAMPUS
			- 1. Building Need help? Click: 1
			- 2. Floor -*Optional-*
			- 3. Room -*Optional-*
		- ii. GROUNDS AND HARDSCAPES
			- 1. Building: Select a landscaping area by description of location
		- iii. LOTS AND ROADS
			- *1.* Building: Select a parking lot number or road

## 5. **Request Information**

- a. Select **Problem Code** by typing in a key word. *If your problem is not shown on the list, please leave blank.*
- b. **Desired Date** -*Optional-* What date would you like work to be complete?
- c. **Do you have alternate funding?** All requested billable work will be charged to the Department default account each OSU Department placed on file with Facilities Management. If you are unsure of your Default Account, please contact your Fiscal Officer.
- d. **Alternate Funding** If yes was selected, enter the account number to charge for the billable work instead of the Department Default Account.
- 6. **Request Description** Enter a detailed description of the problem
- 7. Review and click: **Submit Request** *A note appears at the top of the form that states "Your request has been sent to Facilities Management" and will disappear after a few minutes.*
- 8. Status notifications will be received via the email address submitted, upon:
	- a. Submission of the request

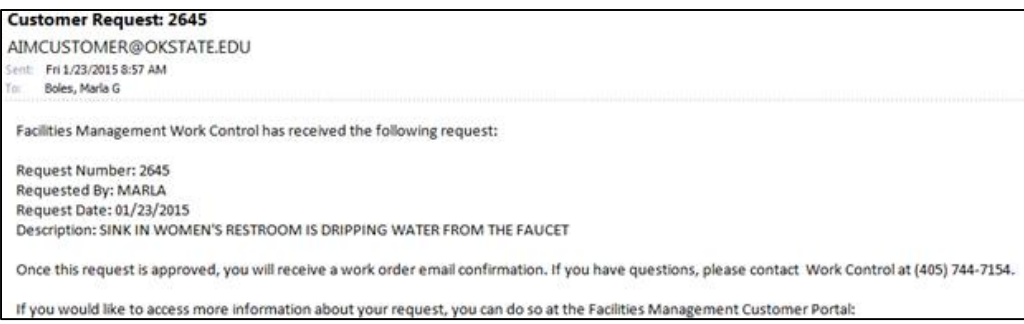

b. Once Facilities Management Work Control Center has reviewed the customer's request, a **work order will be created** and an email will be sent to the customer listing the work order number for future reference in the Portal.

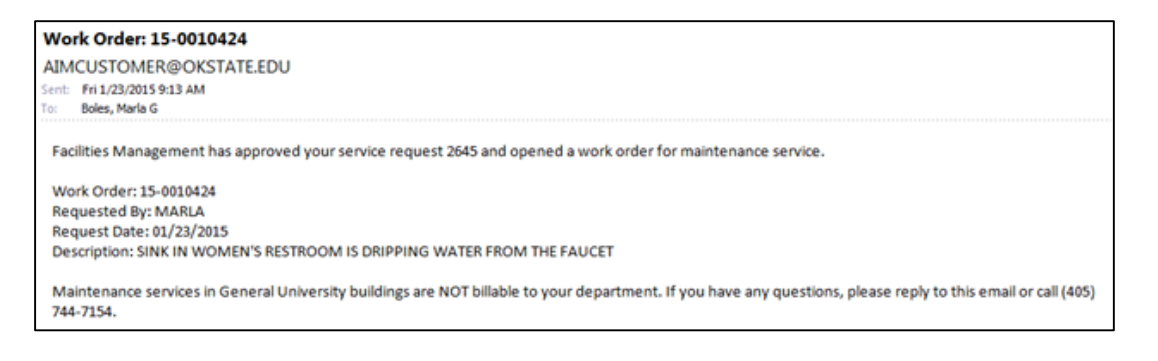

c. Once **work has been completed** and final processing of the work order through Facilities Management is achieved, the customer will receive a final email notice.

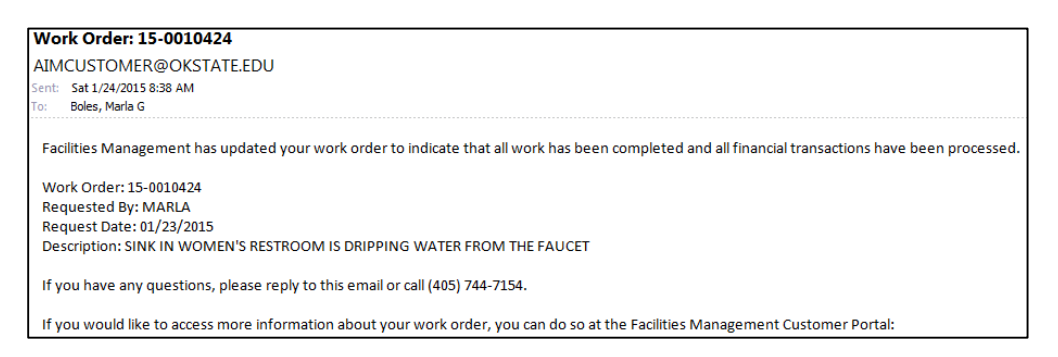

*Along with this email, the customer will receive a link to a short questionnaire regarding performance on this work order. Please encourage the Customer to provide feedback.* 

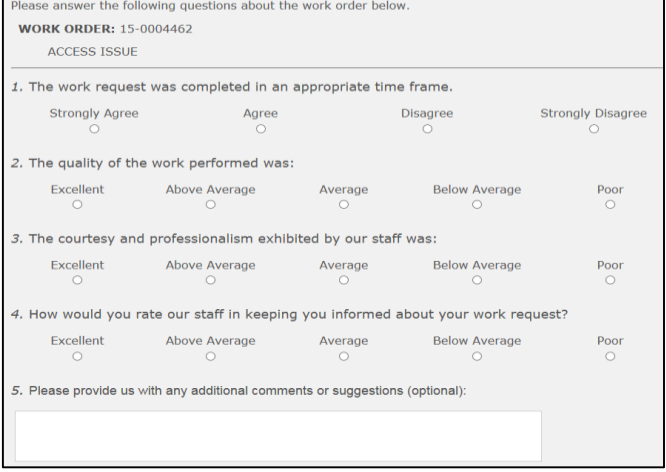

For assistance using the FM Customer Portal, please call FM Work Control at 744-7154.